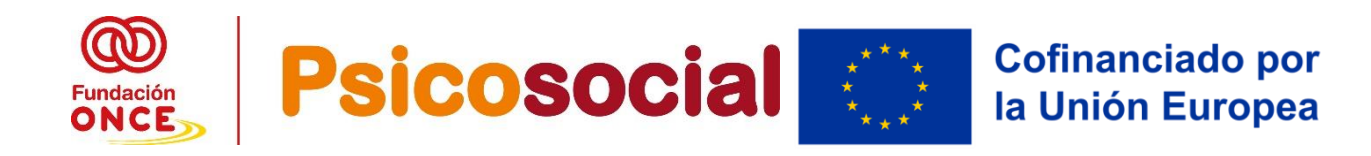

# **Guía Especifica de Justificación**

**CONVOCATORIA DE AYUDAS ECONÓMICAS PARA LA SELECCIÓN DE OPERACIONES PARA EL REFUERZO DE LA EMPLEABILIDAD PARA PERSONAS CON DISCAPACIDAD "PSICOSOCIAL" 2023-2024**

# **PARA LOS PROGRAMAS:**

**PROGRAMA DE EMPLEO JUVENIL FSE+ 2021-2027**

**Organismo Intermedio Fundación ONCE**

**Versión diciembre de 2023**

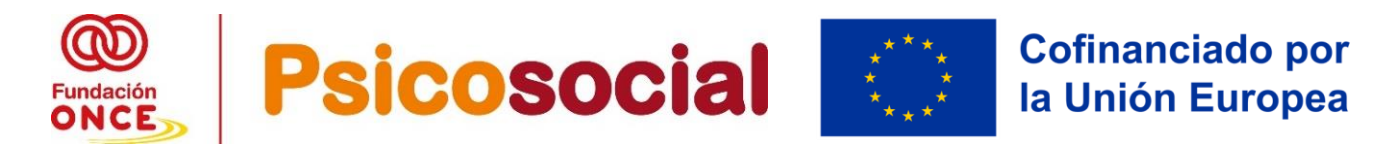

# **1. ¿CUÁL ES LA FINALIDAD DE ESTA GUIA DE JUSTIFICACION?**

Facilitar **el proceso de justificación de las ayudas económicas cofinanciadas por FSE+,** a las entidades beneficiarias de las operaciones seleccionadas por Fundación ONCE en calidad de Organismo Intermedio dentro del **Programa Estatal FSE+ de Empleo Juvenil 2021-2027,** en adelante **PEJ Psicosocial 2023-2024**,

Se ha simplificado la justificación, ya no se exige la entrega de acuerdos previos de empresa y los acuerdos nominativos con empresa de cada uno de los participantes.

# **2. ¿CÓMO REALIZO LA JUSTIFICACIÓN?**

#### **2.1. ¿CÓMO DEBO APORTAR LA DOCUMENTACIÓN?**

La documentación de justificación se remitirá siempre, a través del correo electrónico: [psicosocial2023@gen.fundaciononce.es](mailto:psicosocial2023@gen.fundaciononce.es)

**En ningún caso será válida la entrega de la documentación, a través de aplicaciones basadas en la nube diseñadas para la transferencia de archivos (WeTransfer, OneDrive, etc.)** 

Toda la documentación deberá ser entregada **en PDF y debe se legible** (**no sirviendo cualquier otro tipo de archivo: por ejemplo, DNI en JPG**, **etc.)**

#### **¿CÓMO ENTREGO LA DOCUMENTACIÓN DE JUSTIFICACIÓN DE MI EXPEDIENTE?**

Deberán realizar **un PDF por cada documento justificativo** que se solicita (detallado más adelante) **y por persona participante**. Debiendo entregar dicha documentación en formato "Rar" o "Zip" asignándole un nombre:

- A. Si su entidad ha decidido **entregar la documentación por Tipo de Documentos:** enviará en "Rar" o "Zip" los distintos PDF por cada una de las personas participantes (ejemplo: mi operación son 10 participantes, deberé preparar 10 PDF, uno por cada DNI y comprimirlo, bien en Rar o Zip y lo nombrará como DNI). Ejemplo: DNI.rar
- B. Si su entidad ha decidido **entregar la documentación por persona**  participante, enviará en "Rar" o "Zip" un PDF por cada documento de la persona participante (un PDF de su DNI, un PDF de su CD+DTF, un PDF de su Certificado de Garantía Juvenil, un PDF y un PDF de su certificado de asistencia) y el Rar o Zip lo nombrará con el nombre de la persona participante). Ejemplo: JUAN PEREZ

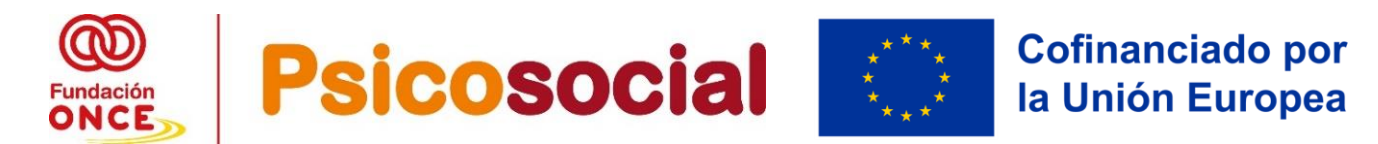

### **2.2. JUSTIFICACIÓN DE LA AYUDA ECONÓMICA**

Esta convocatoria contempla dos pagos, un primer pago del 25% del total aprobado en Resolución Definitiva y otro final del 75% del total concedido.

# **3. ¿QUÉ DOCUMENTACIÓN DEBO A APORTAR CÓMO JUSTIFICACIÓN?**

Tal y como se indica en el **Artículo 20.1**. de la Convocatoria de Bases para el primer pago del 25% del total de la ayuda concedida las entidades beneficiarias **deben entregar:**

#### **DOCUMENTOS PARA ENTREGAR DE FORMA OBLIGATORIA DE CADA UNA DE LAS PERSONAS PARTICIPANTES EN EL PRIMER PAGO DEL 25%.**

1. **DECA:** 

Cada entidad beneficiaria de ayuda recibirá a finales de enero de 2024, un documento en el que se establecen las condiciones de la Ayuda (DECA) en el cual se acepta la ayuda, lo recibirá con firma del Organismo Intermedio de FSE+, y la entidad Beneficiaria debe devolverlo con la Firma de su representante legal de su entidad

#### **2. DNI o NIE**

- 2.1. Para ciudadanos con nacionalidad española **DNI EN VIGOR**
- 2.2. Para ciudadanos extranjeros **NIE EN VIGOR** (es el número de identificación de extranjero)
- 2.2.1. **Si son ciudadanos de la Unión Europea o de los Estados parte del Acuerdo sobre el Espacio Económico Europeo** (Islandia, Noruega, Liechtenstein) **o Suiza** que se encuentren en España en ejercicio de la libre circulación y residencia. - **Deberán aportar su documento de Acreditación de identidad de su país y El Certificado de Registro de Ciudadanos de la Unión** (es el documento que otorgan las autoridades españolas a los europeos que deciden fijar su residencia en España - NIE).

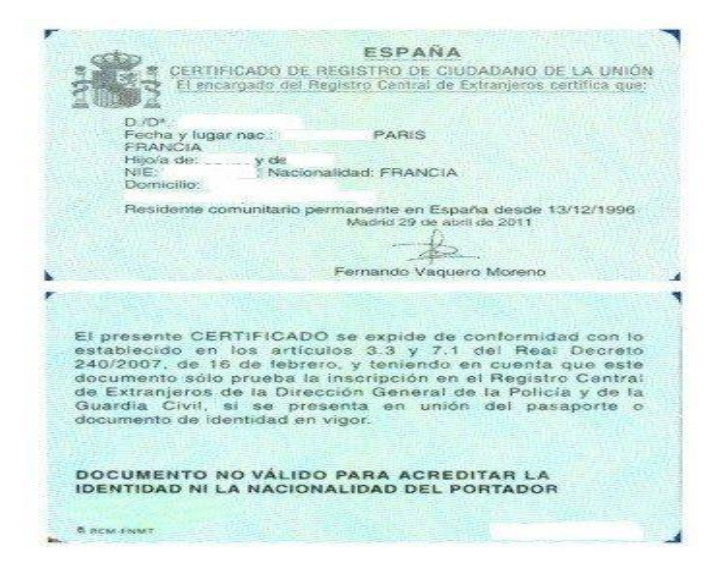

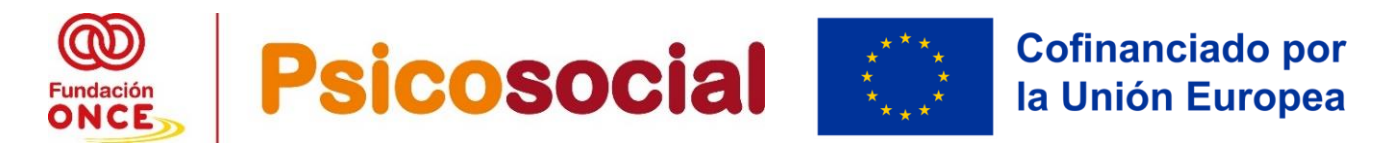

2.2.2. Si son ciudadanos extranjeros no pertenecientes a la Unión Europea aportar el **Permiso de Residencia en vigor**.

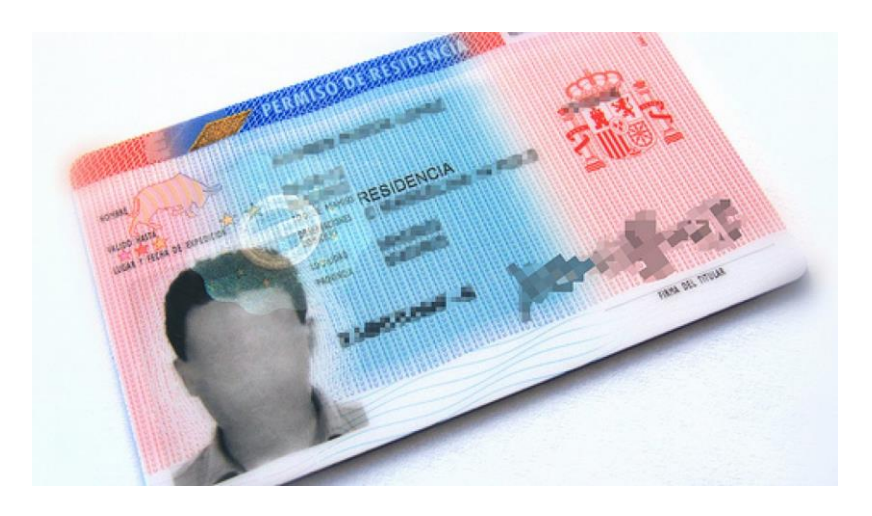

2.2.3. Si son **ciudadanos extranjeros en España en Régimen comunitario**, deberán entregar dicho documento en vigor.

El Real Decreto 240/2007 regula las condiciones para el ejercicio de los derechos de entrada y salida, libre circulación, estancia, residencia, residencia de carácter permanente y trabajo en España por parte de los ciudadanos de otros Estados miembros de la Unión Europea (Alemania, Austria, Bélgica, Bulgaria, Chipre, Dinamarca, Eslovaquia, Eslovenia, España, Estonia, Finlandia, Francia, Grecia, Holanda, Hungría, Irlanda, Italia, Letonia, Lituania, Luxemburgo, Malta, Polonia, Portugal, Reino Unido, República Checa, Rumanía y Suecia) , de los restantes Estados parte en el Acuerdo sobre el Espacio Económico Europeo (Noruega, Islandia y Liechtenstein) y de los nacionales de la Confederación Suiza , así como las limitaciones a los derechos anteriores por razones de orden público, seguridad pública o salud pública: 1. A su cónyuge, siempre que no haya recaído el acuerdo o la declaración de nulidad del vínculo matrimonial, divorcio o separación legal. 2. A la pareja con la que mantenga una unión análoga a la conyugal inscrita en un registro público establecido a esos efectos en un Estado miembro de la Unión Europea o en un Estado parte en el Espacio Económico Europeo, que impida la posibilidad de dos registros simultáneos en dicho Estado, y siempre que no se haya cancelado dicha inscripción, lo que deber a ser suficientemente acreditado. Las situaciones de matrimonio e inscripción como pareja registrada se considerarán, en todo caso, incompatibles entre sí. 3. A sus descendientes directos, y a los de su cónyuge o pareja registrada siempre que no haya recaído el acuerdo o la declaración de nulidad del vínculo matrimonial, divorcio o separación legal, o se haya cancelado la inscripción registral de pareja,

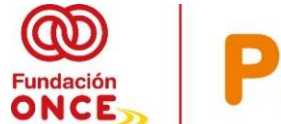

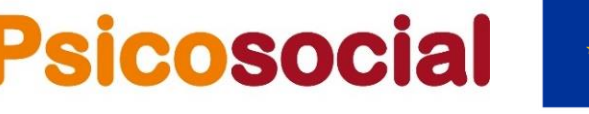

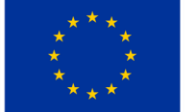

# **Cofinanciado por** la Unión Europea

menores de veintiún años, mayores de dicha edad que vivan a su cargo, o incapaces. 4. A sus ascendientes directos, y a los de su cónyuge o pareja registrada que vivan a su cargo, siempre que no haya recaído el acuerdo o la declaración de nulidad del vínculo matrimonial, divorcio o separación legal, o se haya cancelado la inscripción registral de pareja.

Los nacionales de los Estados miembros de la Unión Europea y aquellos a quienes sea de aplicación el régimen comunitario se regirán por la legislación de la Unión Europea, siéndoles de aplicación la Ley Orgánica 4/2000, de 20 de noviembre, sobre derechos y libertades de los extranjeros en España y su integración social, así como las normas reglamentarias vigentes sobre la materia, en aquellos aspectos que les pudieran ser más favorables.

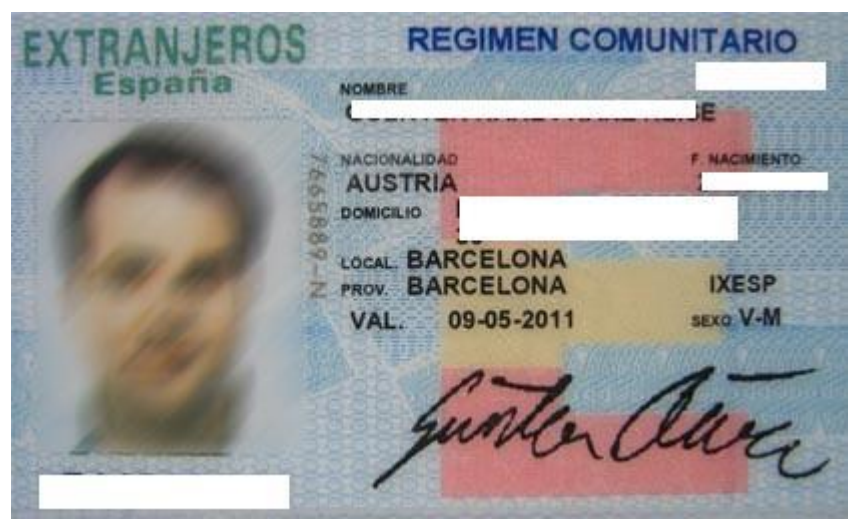

- **3. CERTIFICADO DE DISCAPACIDAD VIGENTE:** 
	- 3.1. **Se entregará Certificado de discapacidad vigente de cada una de las personas participantes**: Acompañado del Dictamen Técnico Facultativo, **o Certificado de Antecedentes** emitido por el Organismo competente de la Comunidad Autónoma (en donde se recoja el grado de discapacidad, la etiología de la discapacidad psicosocial y la validez).

**La Discapacidad Psicosocial** (problemas de Salud mental) **podrá ser acreditada:**

- **A.** bien **podrá aparecer** dicha discapacidad Psicosocial **en el Dictamen Técnico Facultativo (DTF).**
- B. Pero si no aparece en el mencionado Dictamen Técnico Facultativo (DTF**), tendrán que aportar informe médico, psicológico o psiquiátrico** para la acreditación de la discapacidad psicosocial (problemas de salud mental)

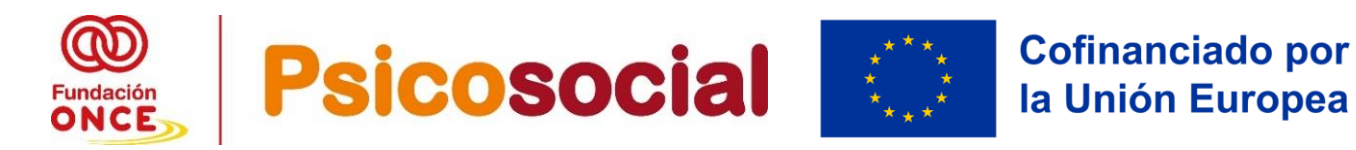

- 3.2. Si se ha solicitado la revisión o renovación del certificado de discapacidad, será válido el documento oficial de revisión o renovación que el Organismo competente de la Comunidad Autónoma le haya facilitado con registro de entrada.
- 3.3. Si la persona participante dispone de una incapacidad permanente (IP) total, absoluta o gran invalidez, deberá entregar **Resolución de Incapacidad** de la persona participante reconocida por el Instituto Nacional de la Seguridad Social (INSS). En la Resolución deberá aparecer que el motivo de dicha incapacidad es psicosocial (problemas de salud mental)

### **4. CERTIFICADO DE GARANTÍA JUVENIL**

Se aportará el certificado de garantía juvenil de cada persona participante, la fecha que debe aparecer en dicho certificado de garantía juvenil será el **día natural anterior a su primera intervención, bien sea grupal o individual**. (no hacemos referencia al inicio de la operación, **sino al inicio de su primera intervención -- primera firma).**

Por lo tanto, una cosa es la Inscripción en el SNGJ, que todas **las personas participantes** de su operación **deben estar previamente inscritas en el Sistema Nacional de Garantía Juvenil** (SNGJ) y otra cosa es ser BENEFICIARIO de Garantía Juvenil, que es lo que se solicita que entreguen: **Certificado de Garantía Juvenil** (CGJ) **que acredite que es beneficiaria/o a fecha de día natural anterior a su primera firma en la formación** del SNGJ.

#### **Ejemplo:**

Mi operación inicia con la publicitación y con la difusión el 15 de enero de 2024, pero la primera sesión de intervención grupal para todos los participantes inicia teórica el 22 de enero de 2024 (primera firma de todas las personas participantes), por lo tanto, en el **Certificado de Garantía Juvenil (CGJ) que debe aportar de todos,** deberá **figurar la fecha del 21 de enero de 2024. (vea ejemplo de más abajo).**

**Nota:** si alguna de las personas participantes empezase otro día, recuerde sacar su certificado de garantía juvenil (día natural anterior a su primera firma -sesión formativa)

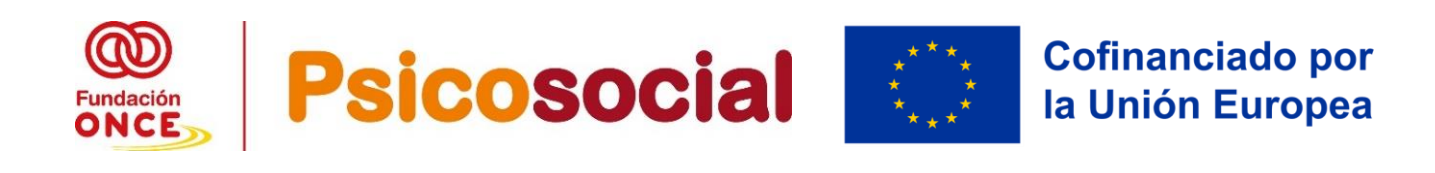

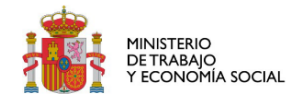

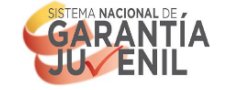

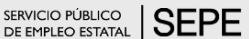

SISTEMA NACIONAL DE<br>GARANTIA JUVENIL

Dirección General del Servicio Público de Empleo Estatal Expediente nº 20180164....... Asunto: Certificado Estado de Inscripción en el Sistema Nacional de Garantía Juvenil El Ministerio de Trabajo y Economía Social certifica que, de acuerdo con los datos que figuran en el Fichero del Sistema Nacional de Garantía Juvenil a fecha 21 de enero del 2024, ........................... con documento de identidad nº 53............ se encuentra: INSCRITO en el Fichero desde fecha 28 de febrero del 2018.  $\left( \right)$ BENEFICIARIO en el Fichero desde fecha 28 de febrero del 2018, de cara a ser seleccionado para una  $\mathcal{D}$ actuación de intermediación o mejora de la empleabilidad dentro del marco del Programa Operativo de Garantía Juvenil, para las que es requisito necesario no haber trabajado ni recibido acciones educativas ni formativas en el día natural anterior al momento de recibir la actuación, conforme a lo previsto en la Ley 18/2014 BENEFICIARIO en el Fichero desde fecha 28 de febrero del 2018, de cara a ser seleccionado para una  $3)$ actuación de apoyo a la contratación y al emprendimiento, para lo que es necesario no haber trabajado en el día natural anterior al momento de recibir la actuación, conforme a lo previsto en la Ley 18/2014. A petición del interesado, se extiende el presente certificado para que surta los efectos oportunos. Madrid, 25 de enero del 2024 Dirección General del Servicio Público de Empleo Estatal **UNIÓN EUROPEA** www.sepe.es CORREO ELECTRÓNICO: C/Condesa de Venadito, 9<br>28027 Madrid Fondo Social Europeo Trabajamos para ti info.garantiajuvenil@sepe.es Código DIR3: T00600301

Clasificación: Interna

### **Se evidencia con la fecha que aparece arriba, no con la fecha de expedición del documento (este puede ser posterior)**

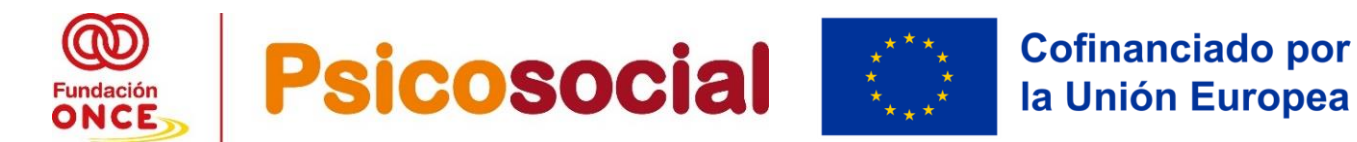

#### 5. **PARTES DE ASISTENCIA DIARIA DE LAS INTERVENCIONES GRUPALES E INDIVIDUALES DE LAS PERSONAS PARTICIPANTES (al menos de las dos/tres primeras semanas)**

Cumplimentará de **forma obligatoria los modelos de partes de asistencia creado a tal fin para esta convocatoria**, de la intervención grupal y los de Intervención Individual, que hayan generados hasta solicitar el primer pago, siempre cumplimentando: la fecha / hora de inicio/ hora de fin/ y el número total de horas de intervención grupal, e individual, debidamente firmados por cada una de las personas participantes, **así como firma y sello de la entidad y firma de las/los formadoras/res./ profesionales.** 

Ver modelos de "Parte de Asistencia Grupal" y "Parte Asistencia individual" en el apartado "Justificación" en la página web de Fundación ONCE de esta convocatoria.

**Según lo establecido en la convocatoria de bases: en el párrafo segundo del 20.1.5.:** Los partes de asistencia diarios, podrán ser firmados por los/as alumnos/as, el/la profesor/a de la asignatura correspondiente o la persona de apoyo, en aquellos casos, en los que los participantes presenten especiales dificultades por su discapacidad.

**Importante: NO EXISTEN PARTES DE FIRMAS DIARIAS DE FORMACIÓN EN PUESTO DE TRABAJO**, por lo tanto, **NO DEBEN REMITIRNOS PARTES DE FIRMAS EN LA PARTE DE FORMACIÓN EN PUESTO DE TRABAJO**

### **6. CUMPLIMENTACIÓN DE LOS DATOS OBLIGATORIOS DE LOS PARTICIPANTES AL INICIO DE LA OPERACIÓN EN EL FORMULARIO DE INDICADORES.**

Fundación ONCE remitirá al correo electrónico de la entidad beneficiaria un formulario de **microsoft forms** para que su entidad cumplimente los microdatos de cada uno de los participantes al inicio de su operación dentro del Programa Estatal FSE+ de Empleo Juvenil **(ya no existe GIR FONCE)**

#### 7. **CERTIFICADO BANCARIO CON LOS DATOS DE LA CUENTA DE LA ENTIDAD**

Certificado facilitado por la entidad bancaria que acredita que la cuenta que facilita la entidad pertenece a la entidad beneficiaria de la ayuda concedida por Fundación ONCE y es donde se hará efectivo el ingreso de la ayuda otorgada.

Nota: Dicho certificado de titularidad bancaria debe estar emitido por la entidad bancaria, y debe ser del año natural en el cual entregan su solicitud de reembolso del 25% del total de la ayuda (en esta convocatoria deberá ser del año 2024)

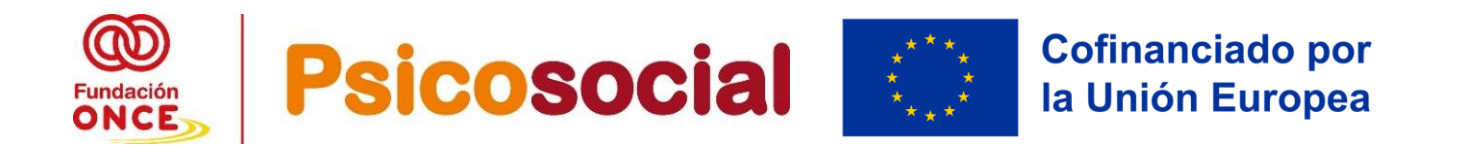

#### **8. ACREDITACIÓN DE ESTAR AL CORRIENTE DE LAS OBLIGACIONES TRIBUTARIAS**

Dicho certificado debe ser a fecha de entrega de solicitud del 25% de adelanto de la ayuda económica, por parte de su entidad a Fundación ONCE

#### **9. ACREDITACIÓN DE ESTAR AL CORRIENTE DE LAS OBLIGACIONES CON LA SEGURIDAD SOCIAL**

Dicho certificado debe ser a fecha de entrega de solicitud del 25% de adelanto de la ayuda económica, por parte de su entidad a Fundación ONCE

#### **10. SOLICITUD DE REEMBOLSO DEL 25% DE LA AYUDA CONCEDIDA**

Deberá cumplimentar el modelo que estará colgado en el apartado de justificación de esta convocatoria, debiendo solicitar el 25% del total de la ayuda económica aprobada por Fundación ONCE y cofinanciada por FSE+.

Ver modelo "Modelo Solicitud de Reembolso 25% para entidades PEJ" en la página web de Fundación ONCE de esta convocatoria.

#### **DOCUMENTACIÓN DE JUSTIFICACIÓN CORRESPONDIENTE AL SEGUNDO PAGO DEL 75% DEL TOTAL DE LA AYUDA CONCEDIDA TRAS LA FINALIZACION DE SU OPERACIÓN.**

Como norma general, una vez **finalizado el plazo para la ejecución** de las operaciones (**hasta el 30 de septiembre de 2024)**, la entidad solicitante **dispone de un plazo de 1 mes** para la **presentación de la documentación de justificación del segundo pago (hasta el 31 de octubre de 2024),** pero las entidades beneficiarias podrán solicitar este último pago del 75% nada más finalizar su operación concreta.

La documentación justificativa final, a entregar por la entidad beneficiaria de ayuda economía, para esta parte final será la que se detalla continuación:

#### **11. PARTES DE ASISTENCIA DIARIA DE LAS INTERVENCIONES GRUPALES E INDIVIDUALES DE LAS PERSONAS PARTICIPANTES**

Cumplimentará de **forma obligatoria el modelo de partes de asistencia creado a tal fin para esta convocatoria**, **de la intervención grupal como de la intervención individual** (**Completos de inicio a fin de ambas intervenciones. Incluyendo los que se reportó en el primer pago**). Siempre deben estar cumplimentados: la fecha / hora de inicio/ hora de fin/ y el número total de horas de formación teórica de cada día,

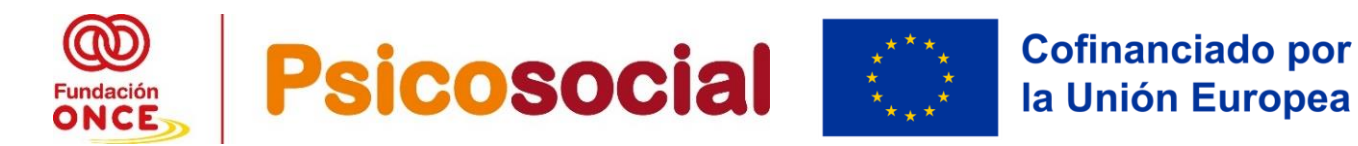

debidamente firmados por cada una de las personas participantes, **así como firma y sello de la entidad y firma de las/los formadoras/res./ profesionales.** 

Ver modelos de "Parte de Asistencia Grupal" y "Parte Asistencia individual" en el apartado "Justificación" en la página web de Fundación ONCE de esta convocatoria.

#### **12. CERTIFICADO DE ASISTENCIA**

Este certificado **acredita las horas de intervención** grupal e individual realizadas por el participante.

En cualquier caso, las horas acreditadas en este documento deberán coincidir con los partes de firmas diarios de ambas intervenciones. "Parte de Asistencia Grupal" y "Parte Asistencia individual". **Se debe aportar una vez haya finalizado su formación completa (intervención grupal y la intervención individual), no antes.**

Como se indica en la convocatoria de bases, para que se abone a la entidad los 5.000 euros por cada persona participante, deberán acreditar en este certificado la realización de **al menos el 85% del total de las horas del programa aprobado que indicaron en su solicitud y que Fundación ONCE aprobó.** 

En cualquier caso, las horas acreditadas en este documento deberán coincidir con los partes de asistencia diarios de la intervención grupal + los partes de asistencia diarios de la intervención individual

Ver modelo de "Certificado de Asistencia" en el apartado "Justificación" en la página web de Fundación ONCE de esta convocatoria

#### 13. **MEMORIA SOCIAL DE LA OPERACIÓN**.

En esta memoria social se recogerán las acciones realizadas por la entidad beneficiaria, el modelo recoge cada uno de los apartados que la entidad deberá desarrollar: Datos básicos de su operación, indicando siempre número de expediente, coste finalmente ejecutado e importe de la ayuda concedida mediante resolución publicada en la Web a su entidad, número de horas aprobadas (siempre deben ejecutar las horas aprobadas), y lugar de realización de la formación (Provincialocalidad, lugar de la formación teórica, y realización de la formación en puesto de trabajo), Resumen de la operación desarrollada, muy importante **describir los módulos formativos desarrollados de la especialización desarrollada o programa de intervención realizado con las personas participantes**. Impacto Social, Indicadores de ejecución y resultado de la operación. Gasto de la operación: en este apartado deberán **indicar el presupuesto aprobado y el finalmente ejecutado**, explicando y motivando las desviaciones producidas, si las hubiese. **Publicitación operación**. **Evaluación y conclusiones. Y Fecha y firma (con sello de la entidad, si no es firma electrónica)**

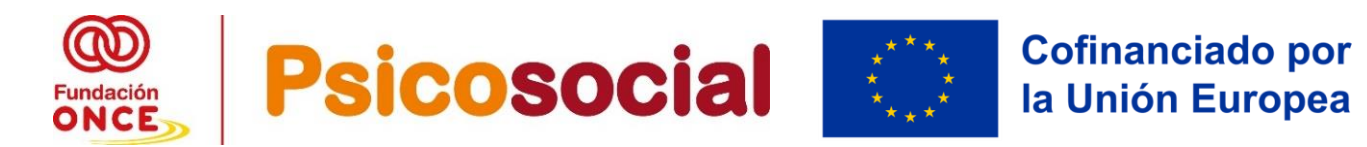

Ver "Guía para la elaboración de la memoria social" en la página web de Fundación ONCE de esta convocatoria.

### **14. CUMPLIMENTACIÓN DE LOS DATOS OBLIGATORIOS DE LOS PARTICIPANTES AL FINALIZAR LA OPERACIÓN EN EL FORMULARIO DE INDICADORES.**

Fundación ONCE remitirá al correo electrónico de la entidad beneficiaria un formulario de **microsoft forms** para que su entidad cumplimente los microdatos de cada uno de los participantes **a la finalización de su operación** dentro del Programa Estatal FSE+ de Empleo Juvenil **(ya no existe GIR FONCE)**

#### **15. CARTA DE MANIFESTACIONES DE LA ENTIDAD**

La entidad debe marcar siempre en el modelo estos cuatro apartados:

**A)** Indicando "**Si"** La **entidad ha comunicado a Fundación ONCE**, en su caso, todas las solicitudes y/o resoluciones de otras ayudas o subvenciones vinculadas a la operación ejecutada o personas participantes de la misma.

En el cuadro descriptivo **siempre debe indicar si su operación o personas beneficiarias han recibido o no ayudas o subvenciones para la realización de la misma operación o de sus participantes.** 

- **B)** A lo largo de la ejecución de la operación, **no se ha puesto de manifiesto ningún indicio de irregularidad** o fraude que afecte al mismo, o en caso contrario, éste ha sido notificado a Fundación ONCE.
- **C)** Indicando "Si" o "No" Se ha respetado lo establecido en la Ley 38/2003 General de Subvenciones en referencia a la subcontratación. La contratación de servicios externos tendrá como referencia el RDL 3/2011, de 14 de noviembre, por el que se aprueba el texto refundido de la ley de Contratos del Sector Público, en lo relativo a procedimientos de contratación y se inspirará en los principios que en esta ley se describen (publicidad, transparencia, igualdad de oportunidades, no discriminación y libre concurrencia de ofertas).

Si su entidad ha realizado o no subcontratación en la operación. Y si lo ha realizado y tenía vinculación directa tanto con personas o entidades con la entidad, indicando proveedor, así con él % que ha supuesto en referencia al coste total del proyecto ejecutado. (no pudiendo ser superior al 49%)

Si no ha tenido subcontratación, debe indicar "No aplica"

**D)** Indicando "Si" **Se ha dispuesto de un sistema de contabilidad separado** y/o un código contable identificado para todas las transacciones relacionadas con las operaciones subvencionadas, conforme al Reglamento (CE) 1060/2021, de 24 de junio del Parlamento Europeo y del Consejo. En el explicativo debe indicar que ha dispuesto de un sistema de contabilidad separado para esta ayuda y debe identificar el código Contable (asiento contable)

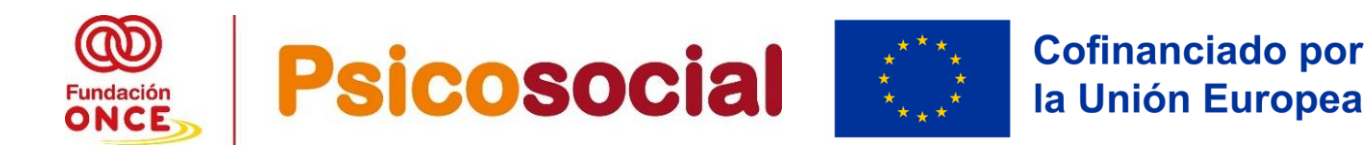

**Además, en este punto cuarto deben remitir el proceso y evidencia contable** (asiento contable/código contable asignado dentro de su contabilidad a este operación y subcuentas, en PDF).

Ver modelo "Carta de manifestaciones" en la página web de Fundación ONCE de esta convocatoria.

#### **16. MATRIZ DE RIESGOS EX - POST**

Tras la auditoría de la Oficina Nacional de Auditoría (División de Análisis General y Procedimientos Especiales) de la Intervención General de la Administración del Estado, Fundación ONCE ha modificado sus sistemas de gestión y control para atender a las recomendaciones de la auditoría, siendo una de ellas que a cada una de las entidades beneficiarias de operaciones cumplimenten una matriz de riesgos Ex -Post.

La misma consiste en un Excel proporcionado por la Autoridad de Gestión de FSE+, que no se puede modificar, con varias pestañas: **instrucciones, subvenciones, contratación**, **gestión directa e informe.**

**Importante**: Las entidades solo cumplimentaran las pestañas siguientes:

#### 1.- **Nunca se rellena la pestaña de SUBVENCIONES**

2.- Si su entidad ha tenido SUBCONTRATACION, deben cumplimentar la pestaña de **CONTRATACIÓN** entera (desde la línea 15 a las 52 poner todo 0) siempre se debería poner 0 (El riesgo no se "produce", sino que siempre está ahí y se puede incurrir en él o no). Si indican  $1 = e$ l riesgo se ha materializado parcialmente (se ha incurrido parcialmente en riesgos en su operación) y si marcan 2 = la bandera se ha materializado totalmente (se ha incurrido en riesgos en su operación)

3- **GESTIÓN DIRECTA** (tercera) y debiendo cumplimentar desde la línea 17 a la 30 (corresponde a MEDIOS PROPIOS), y siempre se debería poner 0 (El riesgo no se "produce", sino que siempre está ahí y se puede incurrir en él o no). Si indican 1 = el riesgo se ha materializado parcialmente (se ha incurrido parcialmente en riesgos en su operación) y si marcan 2 = la bandera se ha materializado totalmente (se ha incurrido en riesgos en su operación)

4**.- INFORME:** le aparecerá en rojo (No Aplica todas las pestañas que su entidad no haya cumplimentado). En verde la pestaña que haya cumplimentado.

#### Una vez cumplimentada, guárdela y nómbrela como Matriz Ex Post P….- 2023 (**La matriz Ex -Post deberá ser entregada en formato Excel y es un documento obligatorio de entrega en la justificación de su operación.)**

La matriz de riesgos Ex – Post, es una herramienta de evaluación del riesgo por parte de su entidad en la ejecución de la operación aprobada por Fundación ONCE y cofinanciada por FSE.

La entidad siempre debería marcar el "0" si en su operación no se ha incurrido en ningún tipo de riesgo.

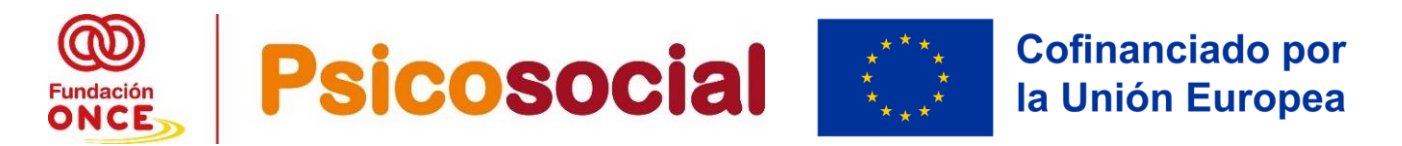

**En el caso de que el nivel de riesgo superase el 50%, no se podría continuar con la solicitud de reembolso.**

#### **17. SOLICITUD DE REEMBOLSO DEL 75% DE LA AYUDA CONCEDIDA**

La entidad una vez realice la Justificación Final de su operación, deberá solicitar el reembolso del 75% restante por reembolsarse, cumplimentando y entregando el modelo de solicitud de reembolso, creado al efecto (con toda la documentación final detallado en este segundo pago)

Ver modelo "Solicitud de Reembolso 75%" en la página web de Fundación ONCE de esta convocatoria.

#### **18. CUALQUIER OTRA INFORMACIÓN Y/O DOCUMENTACIÓN QUE LE SEA REQUERIDA AL EFECTO.**

# **4. PLATAFORMA DE REPORTE DE INDICADORES SOCIALES (SIRIS)**

Para analizar los indicadores sociales de la formación realizada deberán ser reportados los datos de las personas participantes de su curso de formación, en ambas plataformas por parte de la entidad beneficiaria.

### **SIRIS**

Todas las entidades que resulten beneficiarias de ayuda económica cofinanciada por Fundación ONCE y el Fondo Social Europeo+ deberán reportar los sociales que la plataforma requiera, de aquellos participantes que finalicen la operación y se les pague, completa o parcialmente por ellos:

- a) **Programa formativo finalizado,** se incorporarán los datos solicitados en la plataforma, de aquellos alumnos que hayan finalizado el programa formativo y se les haya pagado por ellos (total o parcialmente) y que cumplan los requisitos de la convocatoria, incluyendo las excepcionalidades (para poder iniciar la incorporación de los datos de los participantes, previamente han debido dar de alta el programa formativo realizado). Se deberá tener en cuenta que estos datos se incorporarán en aquel trimestre en el que haya finalizado el curso de formación.
- b) **Inserciones realizadas,** en aquellos casos que en el transcurso o con posterioridad a la formación se formalice algún contrato laboral de los alumnos participantes, se incorporarán los datos de los contratos formalizados durante el período financiado en el trimestre de la contratación. **Para el caso** de que se produzcan inserciones laborales en la **modalidad de "empleo con apoyo**", se deberá marcar la casilla correspondiente en la plataforma.

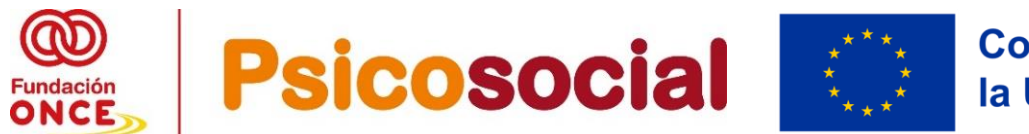

# **Cofinanciado por** la Unión Europea

Actualmente se utiliza SIRIS, aquellas entidades beneficiarias deberán disponer de nombre de usuario y una contraseña para que pueda acceder adecuadamente al sistema. Si es la primera vez que va a utilizar SIRIS y no dispone de usuario y contraseña debe solicitarla al correo [proyectos@fundaciononce.es,](mailto:proyectos@fundaciononce.es) se generará un nombre de usuario y una contraseña para que pueda acceder adecuadamente al sistema. Esta información se le enviará al correo electrónico que indique. La url de acceso a la plataforma web SIRIS es la siguiente: [https://siris.fundaciononce.es.](https://eur03.safelinks.protection.outlook.com/?url=https%3A%2F%2Fsiris.fundaciononce.es%2F&data=05%7C01%7Cjgarciau%40fundaciononce.es%7Cc51cd9fc79db4e96ca1a08dbc013c87e%7Cbab5b22cd82b452e9cad04f9708f4bbd%7C0%7C0%7C638314963431928253%7CUnknown%7CTWFpbGZsb3d8eyJWIjoiMC4wLjAwMDAiLCJQIjoiV2luMzIiLCJBTiI6Ik1haWwiLCJXVCI6Mn0%3D%7C3000%7C%7C%7C&sdata=f7uAKK2uMdCAebjyeOMNDqJwdUkmf7ZzdiTa2zvzces%3D&reserved=0) En caso de que haya sido beneficiario de alguna ayuda de Fundación ONCE con anterioridad, el login de usuario y la contraseña serán los mismos que se le asignaron la primera vez que se le dio de alta en la plataforma web SIRIS

Fundación ONCE remitirá al correo electrónico de la entidad beneficiaria un formulario de **microsoft forms** para que su entidad cumplimente los microdatos de cada uno de los participantes **al inicio y a la finalización de su operación** dentro del Programa Estatal FSE+ de Empleo Juvenil **(ya no existe GIR FONCE)**

# **5. PAGO AYUDAS**

El pago efectivo de la ayuda económica concedida se efectuará una vez haya presentado a Fundación ONCE la documentación de justificación antes detallada, tanto para el 25% como para el 75% y que queda recogida en el Art 20.1 y Art 20.2. de Convocatoria de bases, entregando las diferentes **SOLICITUDES DE REEMBOLSO** firmada por el representante legal de la entidad, en el plazo máximo de 60 días (si los documentos justificativos no estuvieran completos y técnicamente correctos, el plazo de los 60 días empezará a contar desde la subsanación de las deficiencias de estos documentos)

Así mismo, la Fundación ONCE podrá solicitar cualquier otra información o documentación no explicitada en la presente convocatoria que se considere necesaria para clarificar la adecuada ejecución de la operación.

La documentación de justificación deberá ser enviada a través del correo electrónico a la siguiente dirección: [psicosocial2023@gen.fundaciononce.es](mailto:psicosocial2023@gen.fundaciononce.es) **indicando el número de expediente que se le asignó a su solicitud.**

# **6. AJUSTES DE LAS ESTIPULACIONES SOBRE EL PAGO DE LA AYUDA**

Por norma general, no se abonará el importe de la ayuda concedida si el participante no alcanza el mínimo de horas establecido en el **artículo 21** de la Convocatoria de Bases **Solo en los casos excepcionales,** debidamente acreditados, en los que la persona participante no finalice el programa formativo **a causa de una baja por enfermedad, o de una baja por contratación** para un puesto de trabajo, se abonará el importe íntegro de la ayuda, bajo las siguientes condiciones:

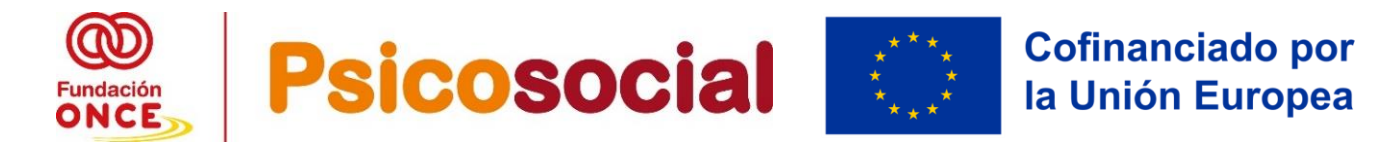

# **6.1. Si se produce la baja del participante en la operación a causa de enfermedad:**

#### **Procedimiento:**

Se debe notificar la situación a Fundación ONCE. Dicha notificación debe remitirse al correo electrónico siguiente: [psicosocial2023@gen.fundaciononce.es](mailto:psicosocial2023@gen.fundaciononce.es) una vez se haya producido el hecho.

#### **Requisitos:**

Para tramitar esta excepcionalidad la persona participante que cause baja por enfermedad debe haber cumplido **al menos un 25% de las horas del total del programa formativo** (intervención grupal + intervención individual**) aprobado por Fundación ONCE a su entidad**.

**Documentación que deberá aportar** para la tramitación de excepcionalidad del pago:

- **a.** Se remitirá una **Declaración Jurada** firmada por la entidad receptora de la ayuda económica adjuntando la documentación requerida e indicando los motivos por los cuales se ha producido dicha baja. Ver modelo "Declaración Jurada baja enfermedad" en la página web de Fundación ONCE de esta convocatoria
- **b. Enviar el documento médico que lo justifica**. Además, de toda la documentación del participante para ser considerado elegible de esta convocatoria (DNI, Certificado Discapacidad, DTF, certificado de garantía juvenil, o demanda de empleo o informe de vida laboral) **siempre que no se haya entregado** hasta el momento de la baja por enfermedad, así como partes de firmas de la formación teórica grupal e individual, Certificado de Asistencia o cualquier documento que haya generado el participante en su operación).

# **6.2. Si se produce la baja del participante en la operación por haber sido contratado para un puesto de trabajo, para pagar el importe íntegro de la ayuda:**

#### **Procedimiento:**

Se debe notificar la situación a Fundación ONCE. Dicha notificación debe remitirse al correo electrónico siguiente: [psicosocial2023@gen.fundaciononce.es](mailto:psicosocial2023@gen.fundaciononce.es) una vez se haya producido el hecho.

#### **Requisitos:**

Para poder tramitar dicha excepcionalidad de pago se debe **cumplir, al menos, uno de estos dos supuestos:**

a. El participante **debe haber cumplido al menos un 25% de las horas del total del** 

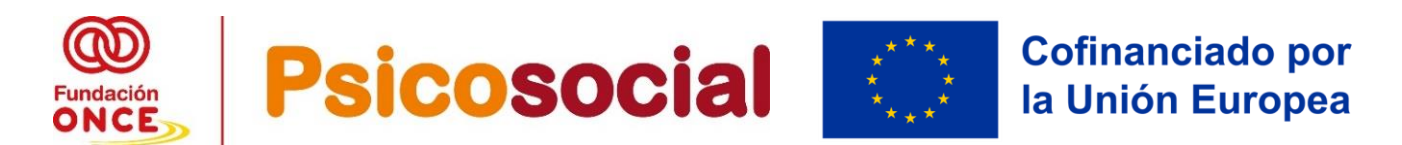

**programa formativo** aprobado a su entidad. (total programa formativo = intervención grupal+ intervención individual).

**b.** En el caso de que **el participante haya cursado menos del 25% del total del programa formativo** aprobado a su entidad (total programa formativo = intervención grupal+ intervención individual), **el contrato de trabajo que origina la baja del alumno/a en la operación deberá tener una duración mínima de tres meses.**

**Documentación que deberá aportar** para la tramitación de excepcionalidad del pago:

- 1. Se remitirá una **Declaración Jurada** firmada por la entidad receptora de la ayuda económica adjuntando la documentación requerida e indicando los motivos por los cuales se ha producido dicha baja. Ver modelo "Declaración Jurada" en la página web de Fundación ONCE de esta convocatoria.
- 2. Se remitirá una **copia del contrato de trabajo correspondiente**. Además, de toda la documentación del participante para ser considerado elegible de esta convocatoria (DNI, Certificado Discapacidad, DTF, certificado de garantía juvenil, o demanda de empleo o informe de vida laboral), **siempre que no se haya entregado,** así como partes de firmas diarios de la teórica grupal e individual hasta el momento de la baja por contratación y Certificado de Asistencia o cualquier documento que haya generado el participante en su operación.

# **7. PAGOS SI NO SE CUMPLE EL % MÍNIMO EXIGIDO EN FORMACIÓN TEORICA Y EN FORMACIÓN EN PUESTO DE TRABAJO**

**Si el participante no cumple con el mínimo de asistencia requerido en esta convocatoria, 85%** del programa formativo (total programa formativo = intervención grupal+ intervención individual), y no concurre en ninguna de las dos casuísticas anteriores, baja por enfermedad o baja por contratación o no se ha acreditado adecuadamente, se ajustará la cantidad a abonar de la siguiente manera:

- a. Si el participante tiene acreditada una asistencia **entre el 50% y el 84%** de las horas del total del programa formativo aprobado a su entidad se abonará un 50% del importe correspondiente al participante (2.500 euros)
- b. En los casos en los que la asistencia sea **inferior al 50%** no se abonará cantidad alguna.

# **8. SUSTITUCIÓN DE UNA PERSONA PARTICIPANTE POR OTRA**

Será posible la sustitución de un/a participante por otro/a, siempre y cuando se garantice que la persona participante que se incorpora sustituyendo al que se ha dado de baja, puede cumplir con el porcentaje mínimo de horas aprobado (85%) por Fundación ONCE a la entidad beneficiaria. Se admiten horas de recuperación en la intervención grupal, en pro de la calidad de formación.

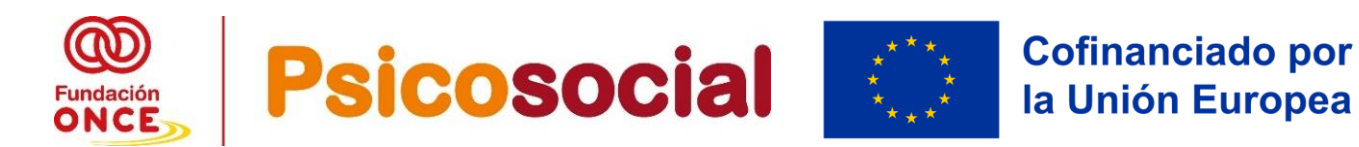

Se debe notificar la situación a Fundación ONCE en el momento en que se produzca la baja, indicando el día que inicia la acción formativa el participante sustituto. Dicha notificación debe remitirse al correo electrónico siguiente [psicosocial2023@gen.fundaciononce.es](mailto:psicosocial2023@gen.fundaciononce.es)

Igualmente, si una entidad, pese a haber resultado adjudicataria de la ayuda por la operación presentada en la solicitud, no lograse alcanzar el número mínimo de participantes finales por operación, Fundación ONCE requerirá información para analizar las causas por las que la entidad no ha conseguido el número mínimo de participantes finales para proceder, en su caso, al pago por aquellos participantes que sí hayan realizado el programa o en su defecto, al reintegro del exceso abonado en el primer pago.

# **9. SI TENGO QUE SUBCONTRATAR SERVICIOS EN MI OPERACIÓN**

Tal y como estipula la convocatoria de bases: **Se autoriza la subcontratación de servicios hasta un porcentaje máximo del 49% del coste total de la operación subvencionada.**

Tal y como establece la Ley 38/2003 General de Subvenciones, se entenderá por subcontratación el hecho de que una o varias de las actuaciones objeto de la subvención se contrate con terceros para su ejecución total o parcial. Quedan fuera de este concepto las contrataciones de gastos en los que tenga que incurrir el beneficiario, para la realización de la actuación por sí mismo (por ejemplo: limpieza de sala de formación, alquileres de equipos, etc.)

En ningún caso será admisible un segundo nivel de subcontratación, entendiendo por éste la cesión total o parcial de la ejecución de la acción del subcontratista a un tercero.

# **10. RESOLUCIÓN DE DUDAS**

Para cualquier consulta acerca del procedimiento de esta convocatoria, puede ponerse en contacto con el Departamento de Operaciones de Fundación ONCE en el teléfono **91 506 51 17- 91 506 51 91** o por correo electrónico a [psicosocial2023@gen.fundaciononce.es](mailto:psicosocial2023@gen.fundaciononce.es)